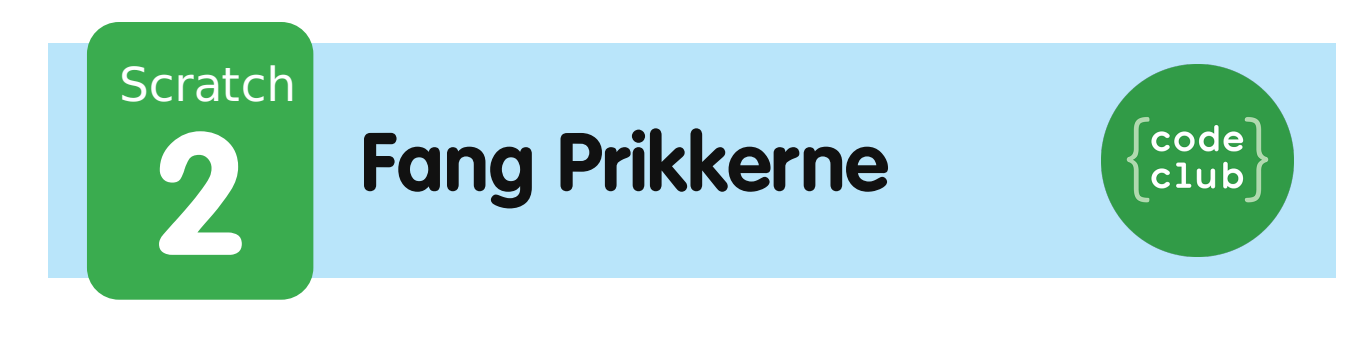

All Code Clubs must be registered. By registering your club we can measure our impact, and we can continue to provide free resources that help children learn to code. You can register your club at codeclubworld.org.

# **Introduktion**

I dette projekt skal du lære, hvordan du laver et spil, hvor du skal matche farvede prikker med den tilsvarende farvede del af styreenheden.

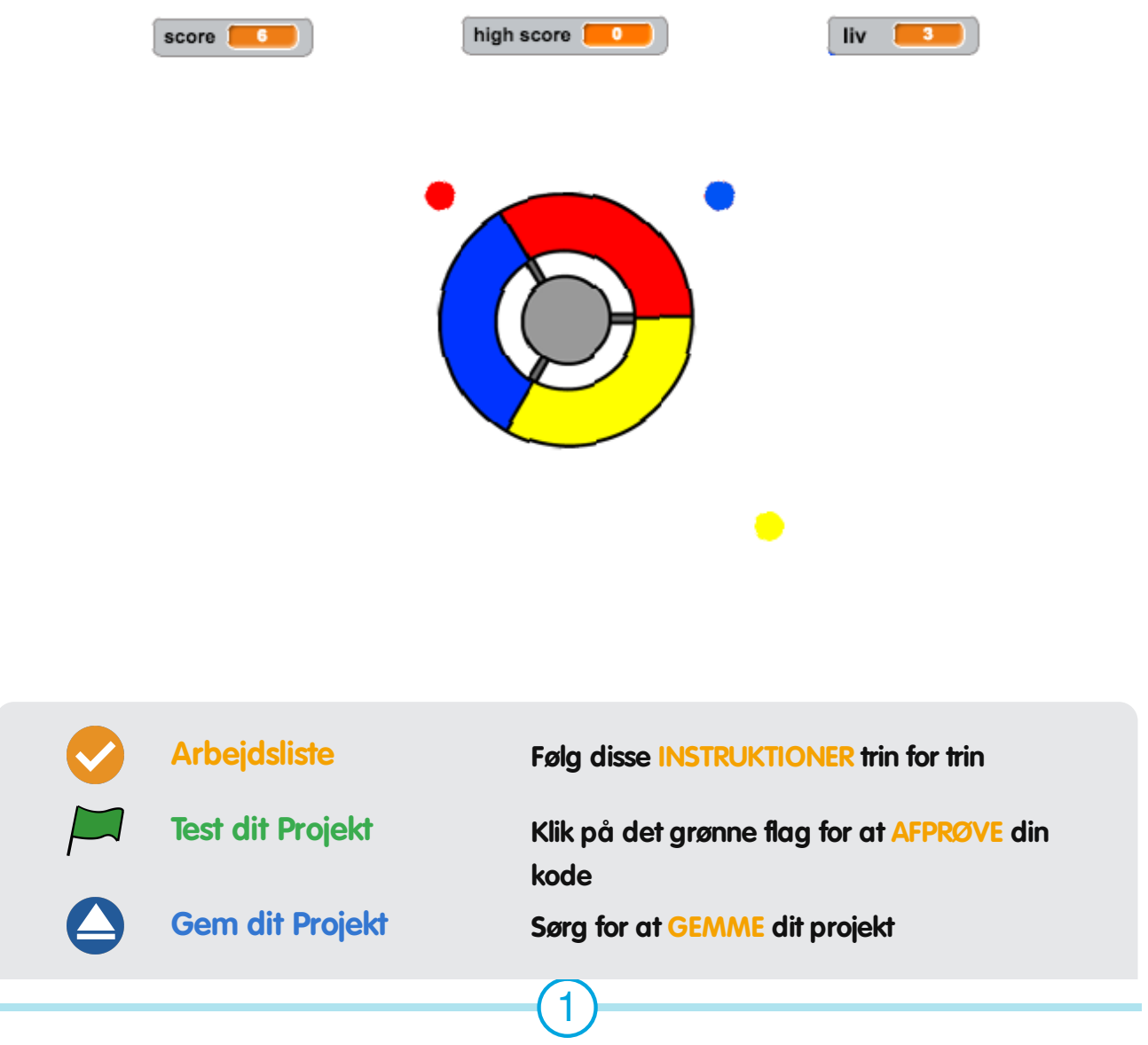

© Raspberry Pi Foundation. UK Registered Charity 1129409. These projects are for use outside the UK only. More information at **www.codeclubworld.org**. This coursework is developed on GitHub, at **www.github.com/CodeClub**.

© Raspberry Pi Foundation. UK Registered Charity 1129409. These projects are for use outside the UK only. More information at **www.codeclubworld.org**. This coursework is developed on GitHub, at **www.github.com/CodeClub**.

## **Trin 1: Lav en styreenhed**

Lad os starte med at lave en styreenhed (controller), som skal bruges til at samle prikker.

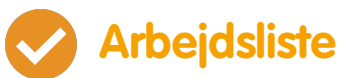

- Start et nyt Scratch projekt og slet katte-spriten, så dit projekt står tomt. Du kan finde Scratch redigeringsprogrammet online på jumpto.cc/scratch-new.
	- Hvis din instruktør har givet dig en 'Ressourcer' mappe, så klik på 'Upload sprite fra fil' og tilføj 'controller.svg' billedet. Flyt spriten til midten af scenen.

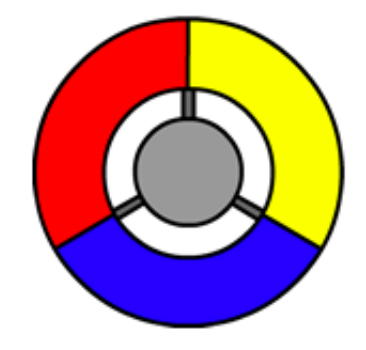

Hvis du ikke har billedet, så kan du selv tegne en!

Drej din styeenhed til højre, når der trykkes på højre piletast:

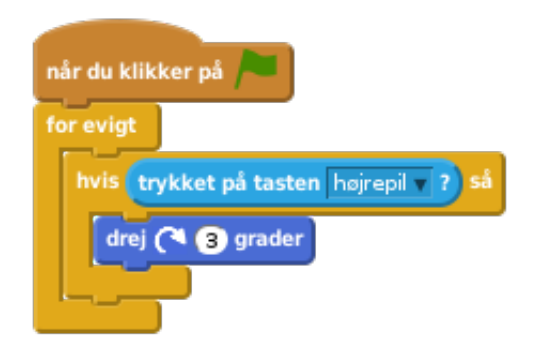

Afprøv din styreenhed – den bør nu dreje til højre.

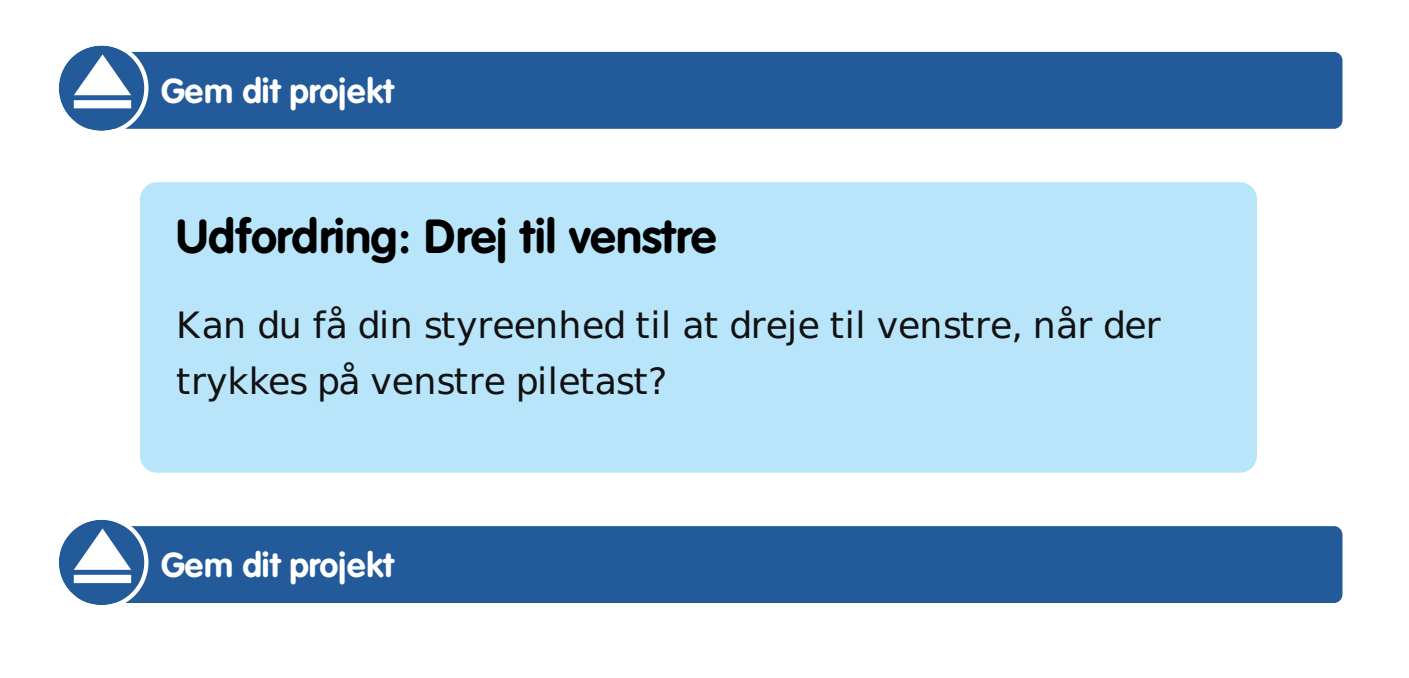

### **Trin 2: Saml prikker**

Lad os tilføje nogle prikker, som spilleren skal samle sammen med deres styreenhed.

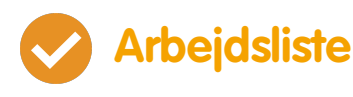

Lav en ny sprite ved navn 'rød'. Spriten skal være en lille, rød prik.

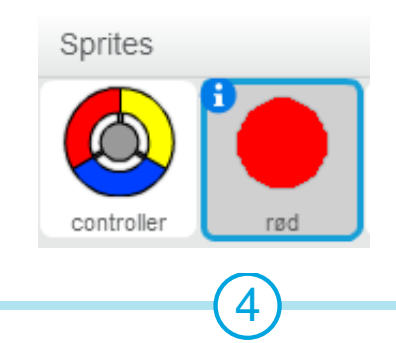

© Raspberry Pi Foundation. UK Registered Charity 1129409. These projects are for use outside the UK only. More information at **www.codeclubworld.org**. This coursework is developed on GitHub, at **www.github.com/CodeClub**.

Tilføj dette script til din røde sprite-prik for at lave en ny klon af din prik med få sekunders mellemrum:

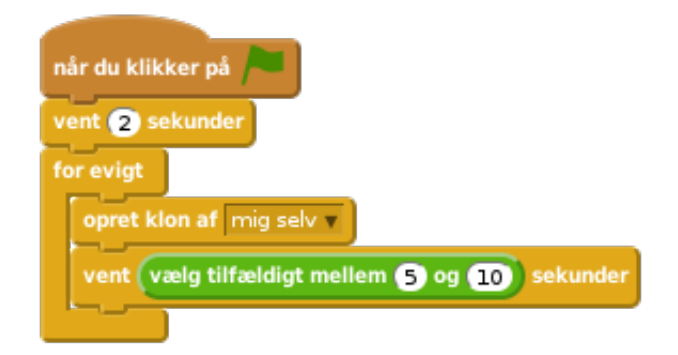

Når hver klon er oprettet skal den komme frem i en af de 4 hjørner af scenen.

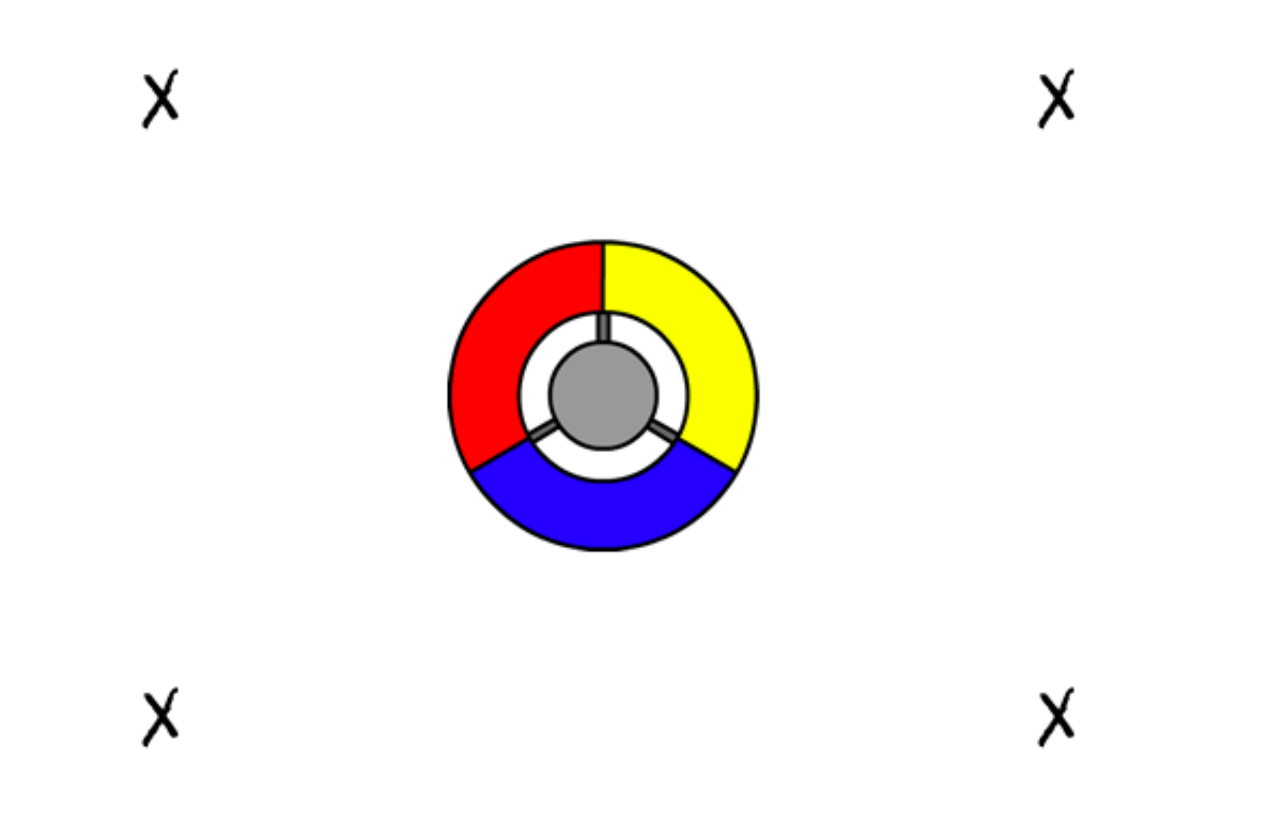

Til dette formål skal du først lave en ny listevariabel, som du kalder start positioner og så klikke på (+) for at tilføje værdierne -180 og 180 .

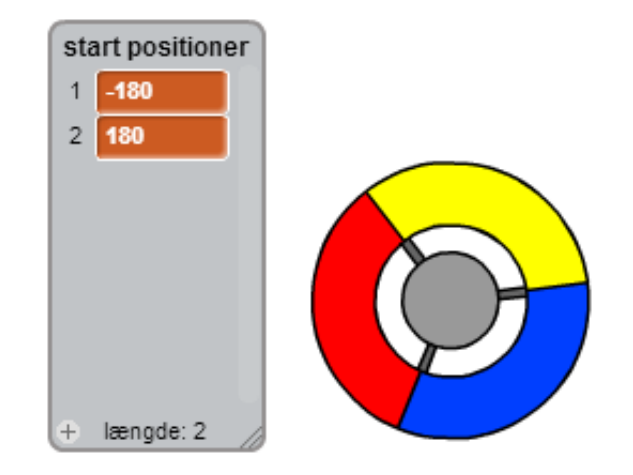

Du kan bruge disse 2 listeemner til at vælge et tilfældigt hjørne af scenen. Tilføj denne kode til prik-spriten, således at hver ny klon bevæger sig til et tilfældigt hjørne, og dernæst bevæger sig langsomt mod styreenheden.

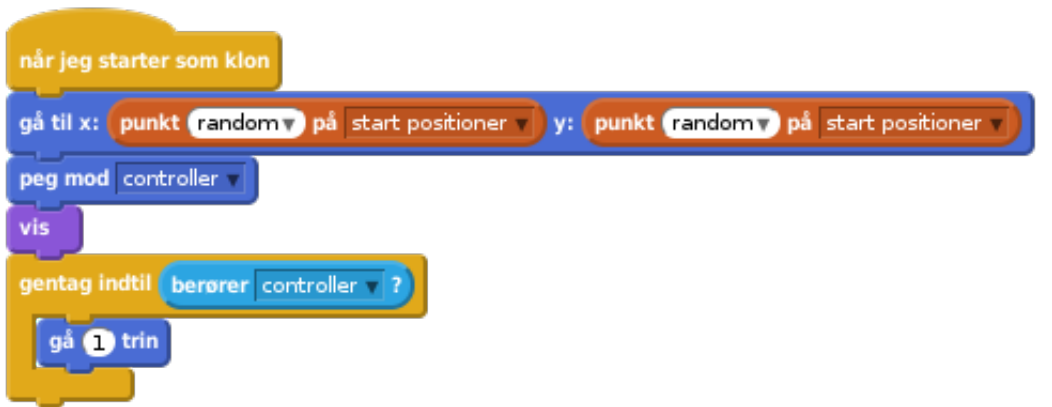

Ovenstående kode vælger enten -180 eller 180 for x og y positionerne, hvilket betyder at hver ny klon starter i et hjørne af scenen.

Afprøv dit projekt. Du skulle gerne se en masse røde prikker dukke frem fra hver af de 4 hjørner af skærmen, og som langsomt bevæger sig mod styreenheden.

© Raspberry Pi Foundation. UK Registered Charity 1129409. These projects are for use outside the UK only. More information at **www.codeclubworld.org**. This coursework is developed on GitHub, at **www.github.com/CodeClub**.

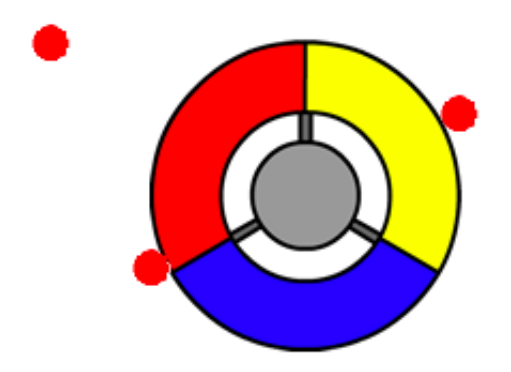

• Lav 2 nye variabler, som du kalder liv og score. • Tilføj en kode til din scene for at sætte liv til 3 og score til 0 i begyndelsen af spillet. Du skal tilføje din kode i slutningen af din røde priks når jeg starter som klon kode, sådan at enten 1 bliver tilføjet til spillerens score hvis farverne matcher, eller 1 trækkes fra spillerens **Liv** hvis farverne ikke matcher.

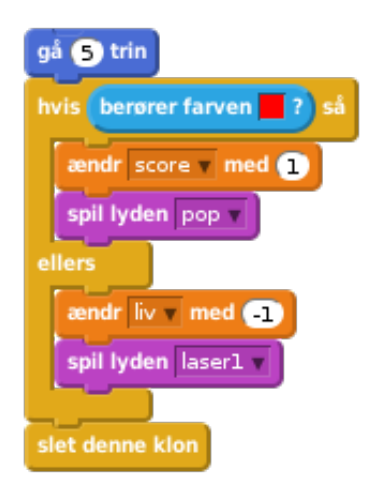

Tilføj denne kode til slutningen af scriptet til din scene,

© Raspberry Pi Foundation. UK Registered Charity 1129409. These projects are for use outside the UK only. More information at **www.codeclubworld.org**. This coursework is developed on GitHub, at **www.github.com/CodeClub**.

således at spillet slutter, når spilleren mister alle sine liv:

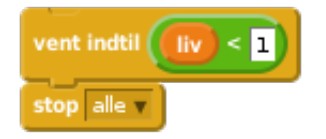

Afprøv dit spil for at sikre dig, at koden virker som forventet.

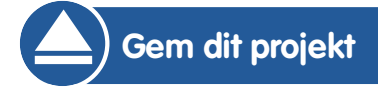

© Raspberry Pi Foundation. UK Registered Charity 1129409. These projects are for use outside the UK only. More information at **www.codeclubworld.org**. This coursework is developed on GitHub, at **www.github.com/CodeClub**.

#### **Udfordring: Flere prikker**

Kopiér din røde sprite-prik to gange, og døb de to nye sprites 'gul' og 'blå'.

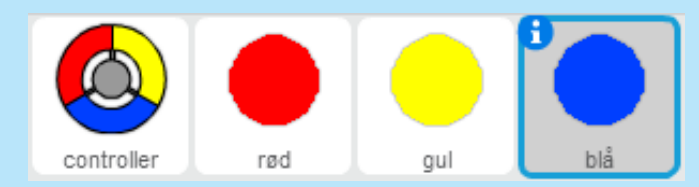

Redigér dine sprites (inklusive deres kode), sådan at hver farvede prik matcher deres tilsvarende farve på styreenheden. Husk at afprøve dit projekt, og sørg for at du får point og taber liv på de rigtige tidspunkter, og at dit spil hverken er for nemt eller for svært!

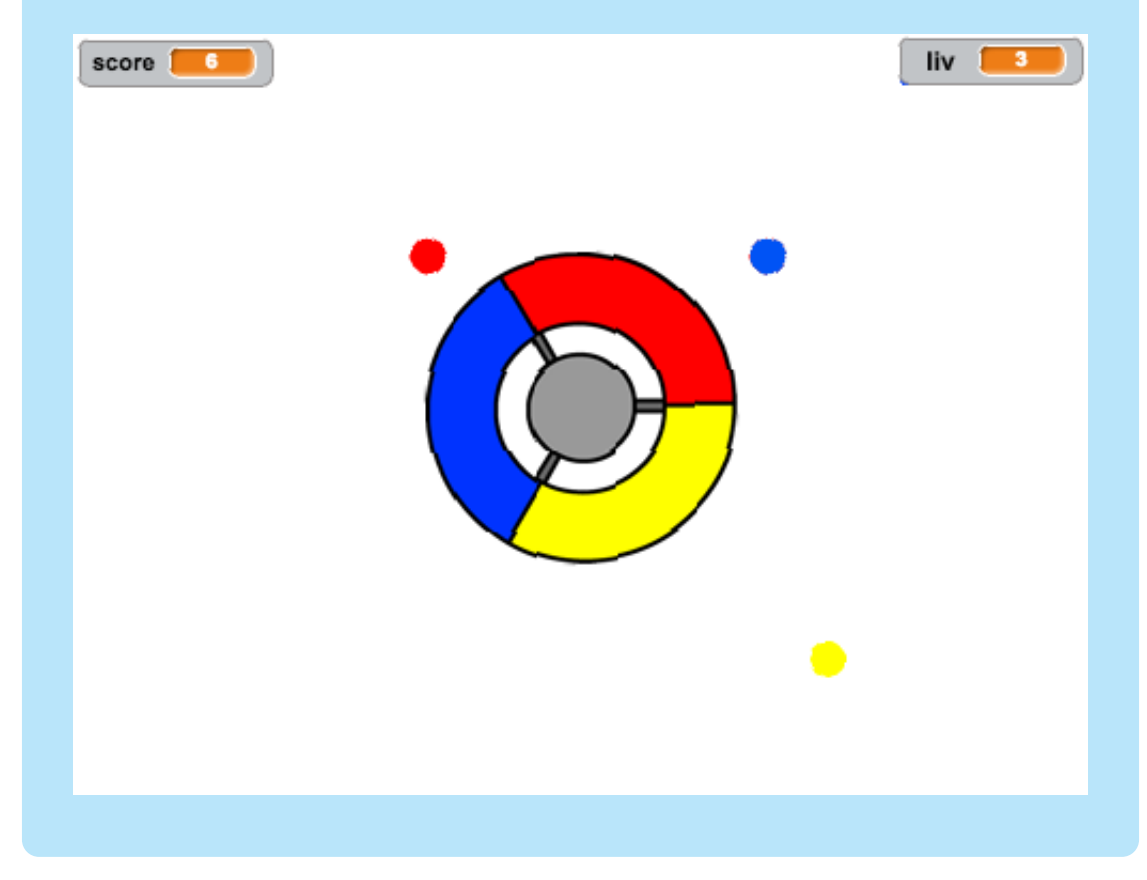

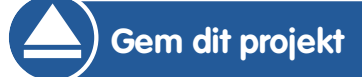

© Raspberry Pi Foundation. UK Registered Charity 1129409. These projects are for use outside the UK only. More information at **www.codeclubworld.org**. This coursework is developed on GitHub, at **www.github.com/CodeClub**.

### **Trin 3: Forøg sværhedsgraden**

Lad os lave spillet sværere jo længere spilleren overlever ved langsomt at reducere den tid der går mellem at prikkerne dukker frem.

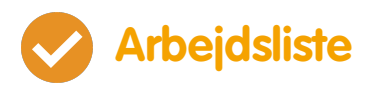

- Lav en ny variabel med navnet forsinkelse.
- Lav et nyt script på din scene, som sætter forsinkelsen til et højt tal, og som så langsomt reducerer den tid, der forsinkes med.

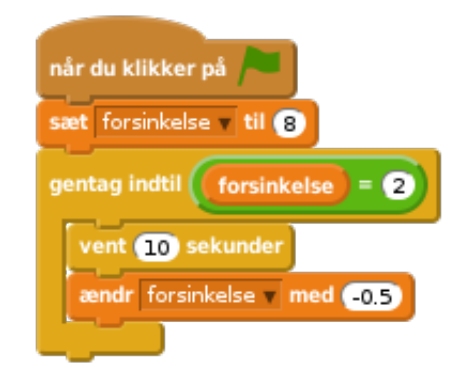

Læg mærke til at dette minder en del om, hvordan et stopur virker!

Du kan også bruge forsinkelse variablen i scriptene til dine røde, gule og blå prikker. Fjern koden, som venter et tilfældigt antal sekunder mellem at lave kloner, og erstat den med din nye forsinkelse variabel:

vent forsinkelse sekunder

• Afprøv din nye forsinkelse variabel, og hold øje med om forsinkelserne mellem prikkerne langsomt reduceres. Virker dette for alle de 3 farvede prikker? Registrerer du at værdien af forsinkelse variablen reduceres?

#### **Udfordring: Hurtigt bevægende prikker**

Kan du forbedre dit spil ved at tilføje en **fart** variabel, sådan at prikkerne starter med at bevæge sig 1 skridt ad gangen, og hvor hastigheden bliver hurtigere og hurtigere? Dette fungerer meget på samme måde som forsinkelse variablen, vi benyttede ovenfor, og brug gerne koden til at hjælpe dig på vej.

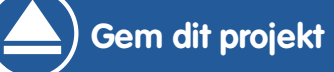

# **Trin 4: High score**

Lad os gemme high scoren, så spillerne kan følge med i, hvordan de klarer sig.

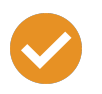

#### **Arbejdsliste**

- Lav en ny variabel, som du kalder high score.
- Klik på din scene, og lav en ny brik (Flere Brikker), som du kalder tjek high score.

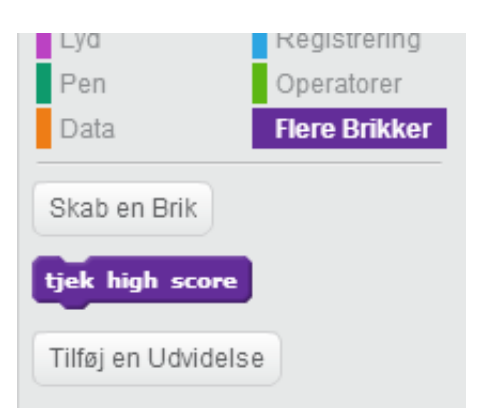

Tilføj din nye brik umiddelbart før slutningen af spillet.

© Raspberry Pi Foundation. UK Registered Charity 1129409. These projects are for use outside the UK only. More information at **www.codeclubworld.org**. This coursework is developed on GitHub, at **www.github.com/CodeClub**.

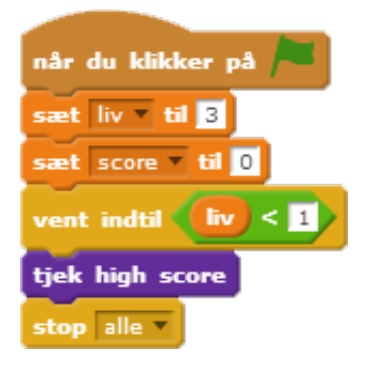

Tilføj en kode til din brik for at opbevare den nuværende score som vores high score hvis det er den højeste score indtil videre:

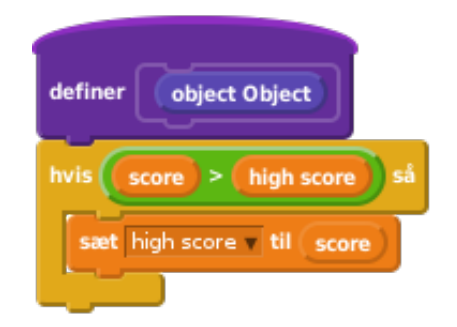

Test den kode, som du har tilføjet. Afprøv dit spil for at sikre dig at din high score opdateres korrekt.

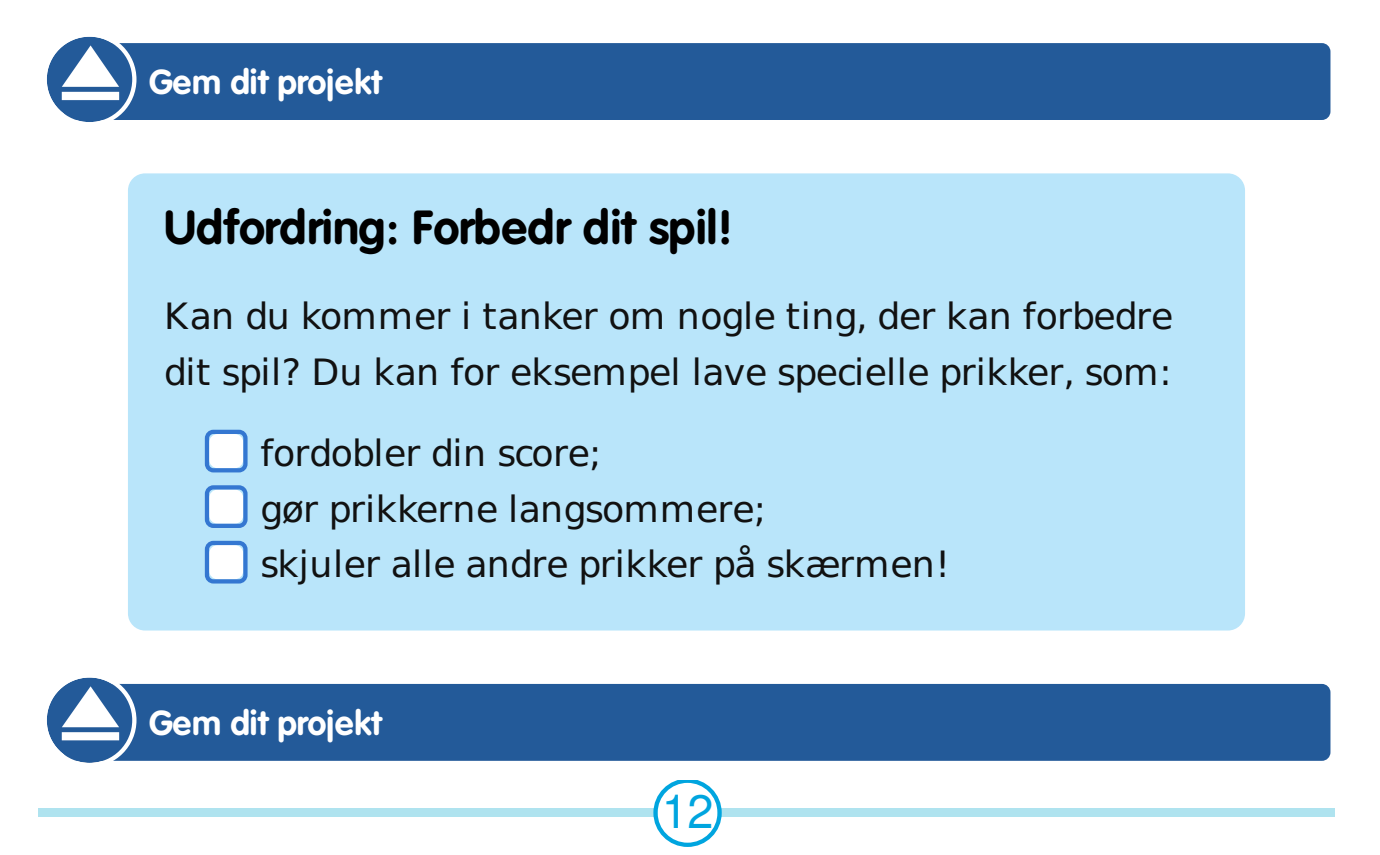

#### **Udfordring: Spilmenu**

Kan du tilføje en menu (med knapper) til dit spil? Du kan tilføje en vejledningsskærm eller en separat skærm, som viser high scoren. 'Hjernetræning' projektet kan hjælpe dig, hvis du får brug for hjælp.

© Raspberry Pi Foundation. UK Registered Charity 1129409. These projects are for use outside the UK only. More information at **www.codeclubworld.org**. This coursework is developed on GitHub, at **www.github.com/CodeClub**.